## **Faculty Coordinator Guide: Managing Co-ops & Internships**

Approve Co-op/Internship requests. View and review Co-op/Internship Records within HireNKU.

## **Approve co-op/internship requests:**

- Once the student has submitted their co-op/internship request form, the workflow will be initiated by…
	- o CEP 300 and CEP 600: Career Services staff
	- o Internship/Co-op classes within your college (such as ACC 396, CIT 596, CMGT 300): the HireNKU administrator for your college
- Once the workflow has been initiated, the employment supervisor will receive an email, asking for their approval of the co-op/internship request.
- Once approved by the employer, you will receive an email from [careerservices@nku.edu](mailto:careerservices@nku.edu) requesting your review and approval.
	- o Follow the link in the email to review the co-op record there is no need to log in to HireNKU. Note the deadline in the email – after this point, an administrator will need to manually extend the deadline.
	- o Some fields can be edited directly on the form. Edit as you see fit.
	- $\circ$  Change the "Approval Status" at the bottom of the form, as appropriate, and add your initials. Click Save.
		- Approved administrator will receive an email notification and will notify student of next steps.
		- **P** Rejected you can add a note as a reminder of why you rejected the request but the student does not receive notification.
			- Please communicate directly with the student about changes to the form.
			- When you and the student are ready to make changes and approve, coordinate the approvals with your college HireNKU administrator or Career Services (for CEP classes).

## **Reviewing individual/all co-op & internship records:**

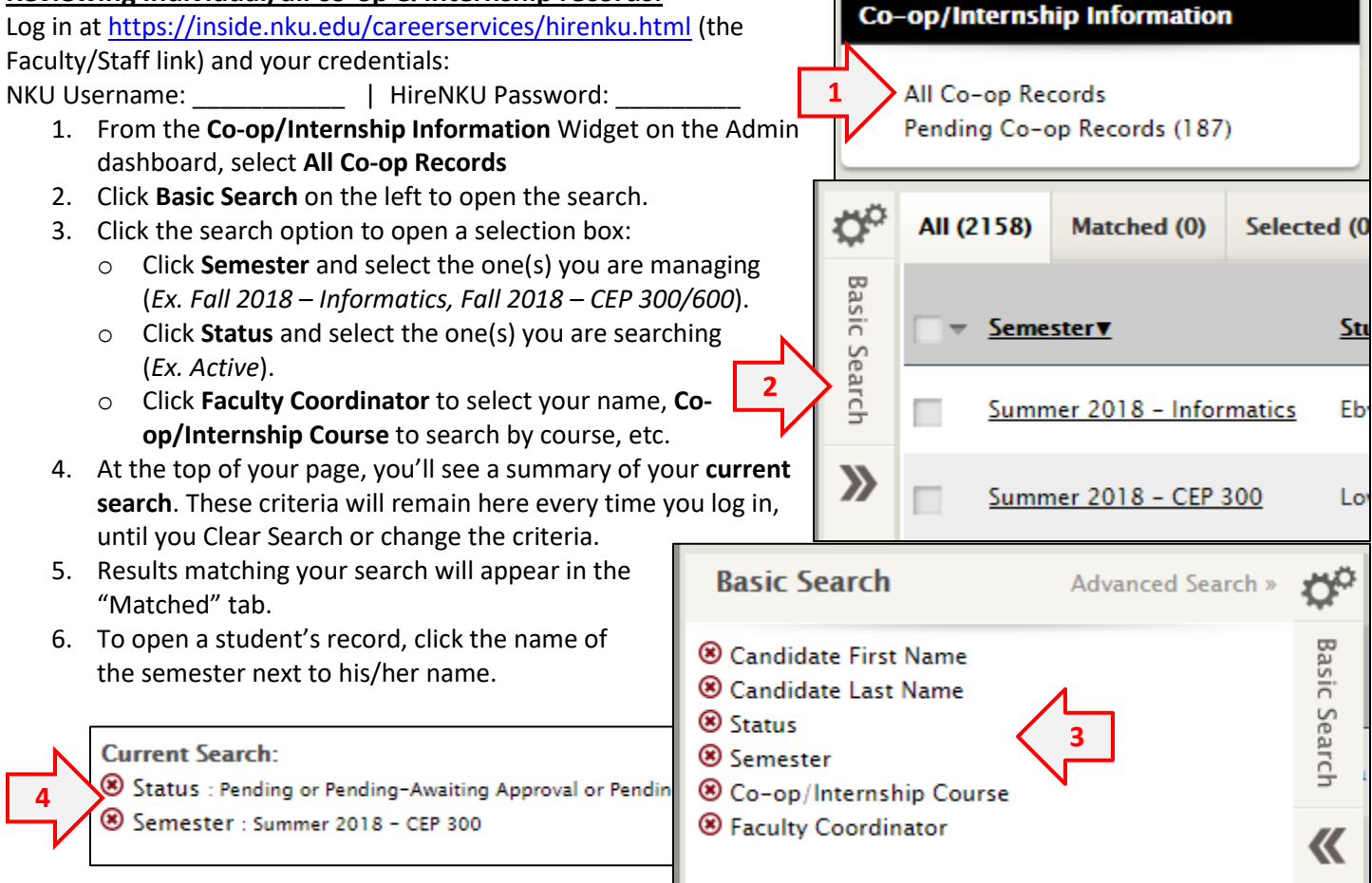